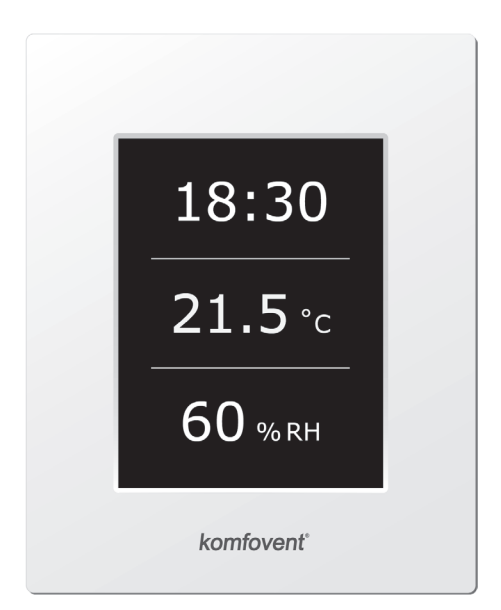

# C5.1

```
RU Инструкция по электромонтажу и эксплуатации
```
## Содержание

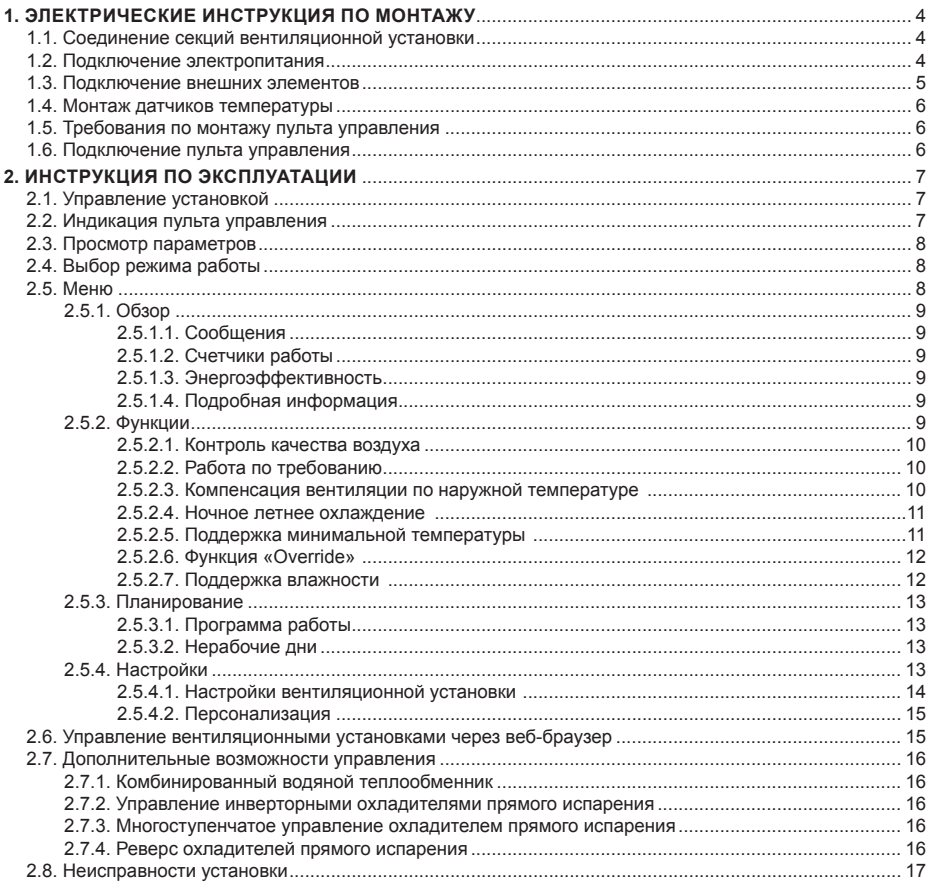

# EAC

## **1. ЭЛЕКТРИЧЕСКИЕ ИНСТРУКЦИЯ ПО МОНТАЖУ**

Монтажные работы могут быть производимы только персоналом, имеющим соответствующую квалификацию. При монтаже необходимо выполнить ниже указанные требования.

> Рекомендуется кабели цепей управления прокладывать отдельно от управляющих кабелей или использовать экранированный кабель. В том случае необходимо экранирование заземлить!

#### **1.1. Соединение секций вентиляционной установки**

Смонтировав все секции вентиляционной установки (см. инструкцию монтажа вентиляционных устано-вок), соединяются соединительные кабеля и провода секций установки.

> Соединение разъемов выполняется строго по указанной в схеме нумерации или соответствующему обозначению (см. электрическую схему установки).

При разъединении разъемов секций не тянуть за соединительные кабеля и провода!

#### **1.2. Подключение электропитания**

Когда установка предназначена для сети питания переменного тока 230 В; 50 Гц, должна быть оборудована розетка с заземлением соответствующей мощности (см. электрическую схему). Если напряжение питания установки 400 В; 50 Гц, кабель питания подключается к вводному рубильнику. Необходимо подключить заземление! Толщина кабелей подключения питания и других элементов указаны в электрической схеме.

> Установки, напряжение питания которых ~400 В, должны быть подключены к стационарной инсталляции жестким кабелем. Для установок необходимо дополнительно смонтировать автоматический выключатель с реле утечки тока 30 мА (тип B или B+).

Перед подключением установки к сети электропитания необходимо убедиться, правильно ли сооружено заземление.

#### **1.3. Подключение внешних элементов**

В вентиляционной установке предусмотрены клеммы для внешних подключений, расположенные в коробке контроллера, находящегося внутри установки. К ним подключаются все внешние элементы автоматики.

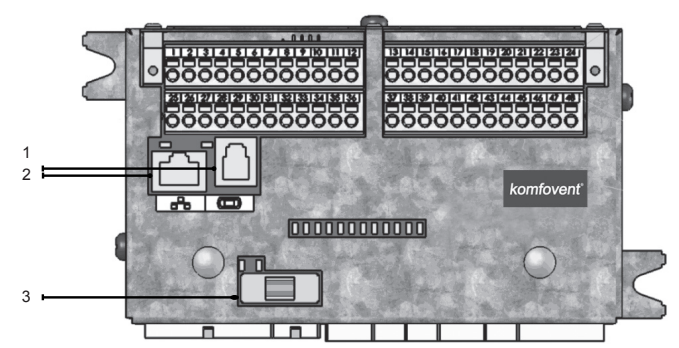

- 1. Подключение пульта управления
- 2. Подключение компьютерной сети "Ethernet" либо интернета
- 3. Предохранитель 1A

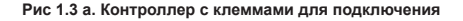

Общая мощность всех внешних элементов с питанием 24 В, не может превышать 15 Вт.

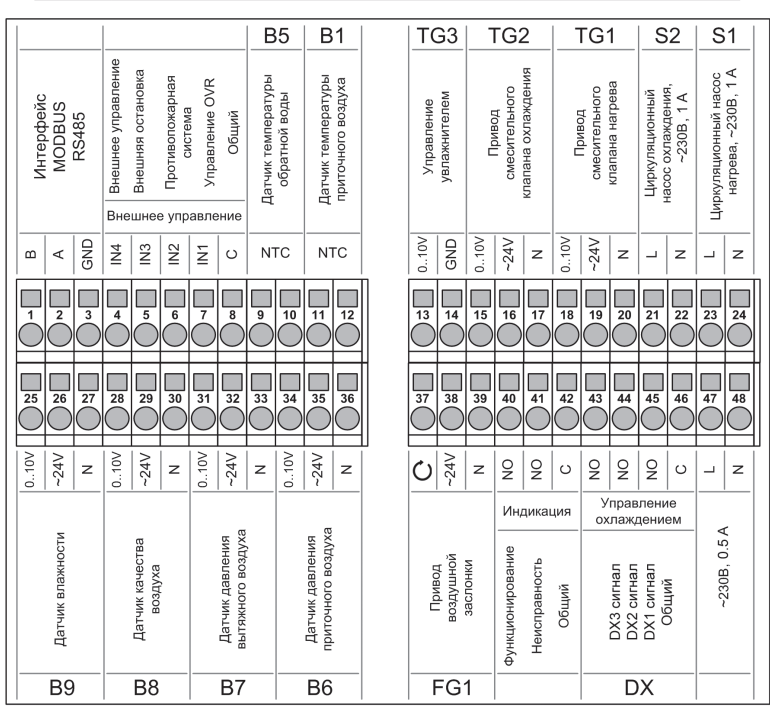

**Рис 1.3 б. Схема подключения внешних элементов автоматики**

#### **1.4. Монтаж датчиков температуры**

Датчик температуры приточного воздуха B1 (см. 1.4 а рис.) монтируется в воздуховоде в предусмотренном месте, после секции охладителя (если предусмотрена). Минимальное расстояние от воздушного отверстия секции установки до датчика должно составлять не менее двух диаметров круглого соединения или одна диагональ прямоугольного соединения.

Датчик температуры воды B5 (см. 1.4 б рис.) монтируется на патрубке обратной воды вкрутив его в предусмотренное отверстие. Датчик необходимо термоизолировать!

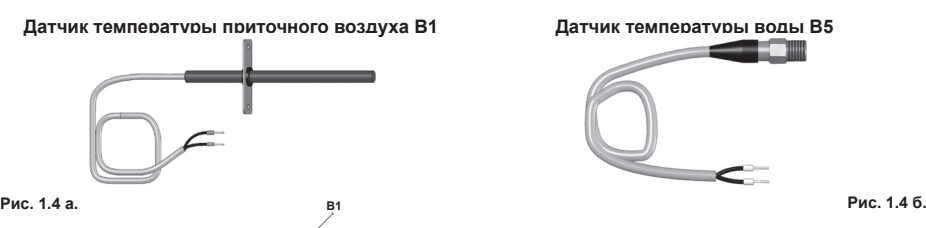

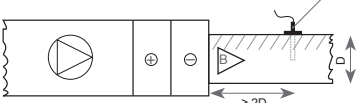

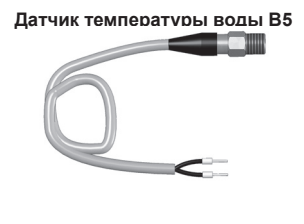

## ≥ 2D **1.5. Требования по монтажу пульта управления**

- 1. Пульт управления монтируется в помещении, в котором должны быть обеспечены следущие условия:
	- 1.1. температура окружающей среды 0 ºC ... 40 ºC;
	- 1.2. интервал относительной влажности 20 % ... 80 %;
	- 1.3. должна быть обеспечена защита от случайных капель воды (IP X0).
- 2. Подключение пульта управления предусмотрено через отверстие на задней его стенке либо снизу.
- 3. Пульт может быть установлен на коробке скрытого монтажа или в любом другом месте просто проделав два отверстия на монтируемой поверхности.

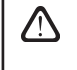

Для монтажа пульта управления не используйте шурупы другого типа или размера, чем те которые комплектуются в месте. Неправильные шурупы может повредить электронику пульта.

#### **1.6. Подключение пульта управления**

Пульт управления подключается к коробке контроллера (см. рис. 1.3 a). Длина соединительного кабеля между пультом и установкой не может превышать 150 м.

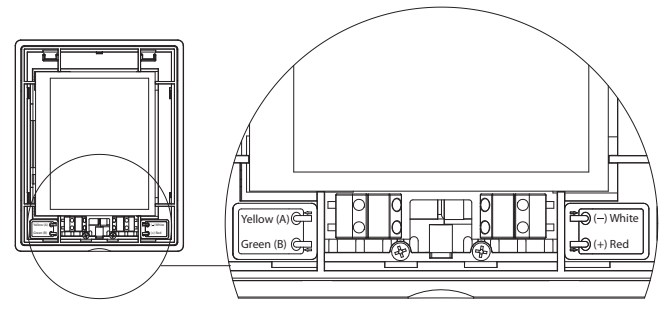

**Рис. 1.6. Подключение пульта управления**

Типы кабелей подключения пульта управления и других элементов указаны в электрической схеме!

Перед тем как зафиксируете переднюю крышку пульта, снимите защитную пленку с экрана!

## **2. ИНСТРУКЦИЯ ПО ЭКСПЛУАТАЦИИ**

## **2.1. Управление установкой**

Автоматика вентиляционной установки обеспечивает управление физическими процессами, происходящими внутри вентиляционной установки.

Система автоматики состоит из:

- модуля основного контроллера;
- автоматических выключателей, рубильника;
- пульта управления, который может быть установлен в удобном для пользователя месте;
- датчиков температуры и давления.

**2.2. Индикация пульта управления**

Пульт управления (рис. 2.1) предназначен для дистанционного управления вентиляционной установкой, изменения и отображения.

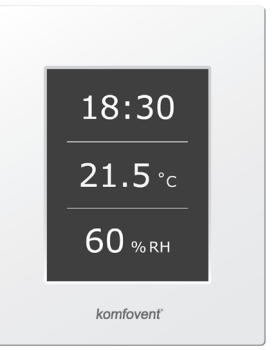

#### **Рис 2.1. Пульт управления**

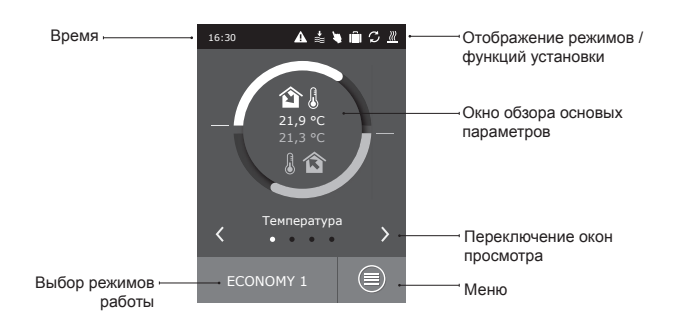

## **Значение символов, отображаемых на пульте управления**

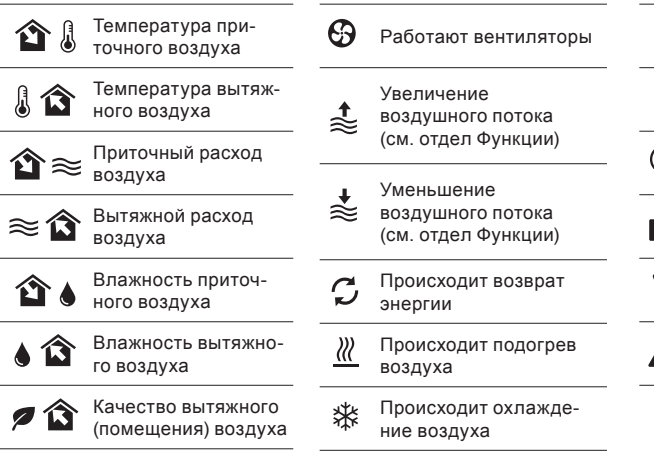

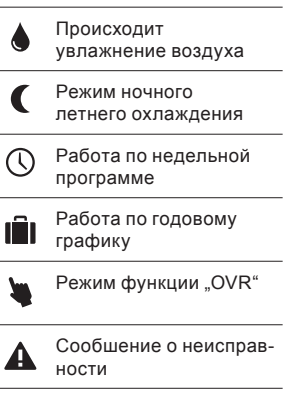

## **2.3. Просмотр параметров**

Основные параметры установки представлены в четырех окнах обзора: индикация температуры, расхода воздуха, качества воздуха (влажности) и экономии энергии. Все другие параметры предоставлены в меню "Обзор" (см. стр. 9).

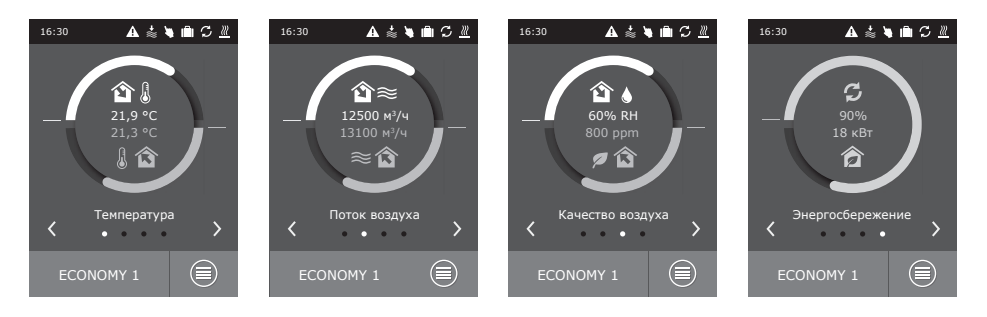

## **2.4. Выбор режима работы**

Предусмотрено шесть режимов работы, один из которых пользователь может выбрать прямо из первичного окна пульта:

- Два режима Comfort и два Economy, в которых пользователем могут быть установлены расходы воздуха и температура;
- Special режим позволяющий пользователю не только установить расходы воздуха и температуру, но также заблокировать или использовать функции нагрева, охлаждения и др.
- ОFF режим полностью выключает

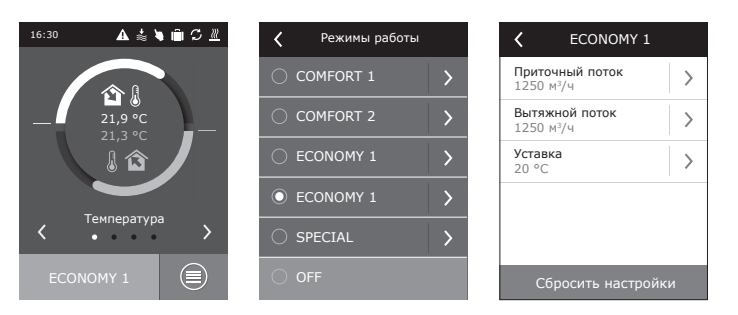

## **2.5. Меню**

Менню пульта управления систоит из четырех пунктов:

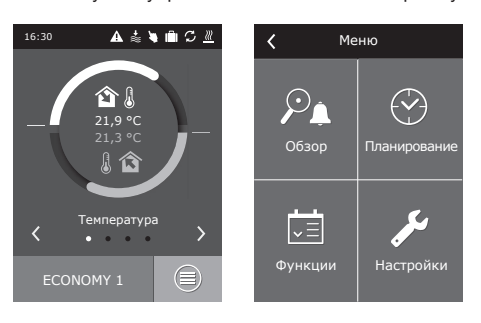

2**.5.1. Обзор**<br>Основные параметры вентиляционной установки король по пеню по побзор предоставлены пользователю в первоначальных окнах (2.3. отдел). Однако, вся другая информация, связанная с работой, эффективностью и неисправностями вентиляционной установки, подробно предоставлена в меню "Обзор".

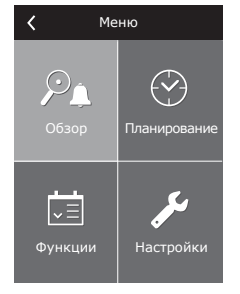

# komfovent

## Сообщения  $\rightarrow$ Счетчики работы  $\rightarrow$ Энергоэффективность  $\rightarrow$ Подробная информация  $\rightarrow$

# $\overline{\left(}$ Сообщения 21A Перегрев электронагревателя 3B Ошибка калибрации VAV Удалить История

С Энергоэффек КПД теплоутилизат  $83$ 

90% Возврат энергии  $4 + vB$ 

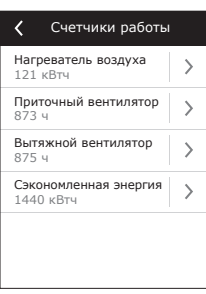

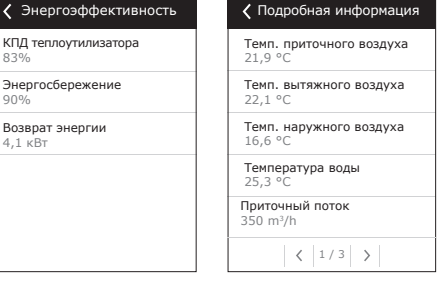

#### **2.5.1.1. Сообщения**

В этом меню пункте отображается информация о возникших неисправностях. После ликвидации неисправности (см. отдел 2.8.), необходимо удалить текущее сообщение нажатием на кнопку "Удалить". Нажав кнопку "История" можно просмотреть историю до 50 регистрируемых неисправностей.

#### **2.5.1.2. Счетчики работы**

Меню для регистрации: времени работы вентиляторов, количества потребленной энергии нагревателя, количества возвращенной энергии теплоутилизатора.

#### **2.5.1.3. Энергоэффективность**

Меню предназначено для отображения эффективности и возвращаемой энергии теплоутилизатора в реальном времени.

#### **2.5.1.4. Подробная информация**

Показания всех температурных датчиков, функционирование отдельных узлов установки и другая подробная информация предоставлена в этом меню пункте.

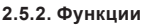

В этом меню пункте пользователь может активировать и настроить дополнительные функции вентилационной установки.

пустое окно: функция не активирована;

- серое окно: функция активирована, но в данный момент не работает;
- синее окно: в данный момент работающая функция.

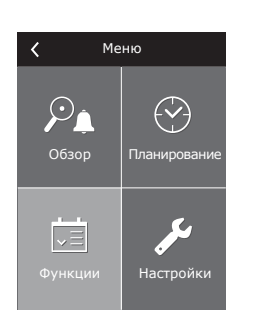

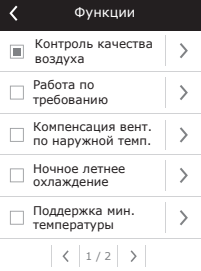

#### **2.5.2.1. Контроль качества воздуха**

Предусмотрено поддержание качества воздуха на основании:

- датчика СО<sub>2</sub>1 [0...2000 ppm];
- датчика качества воздуха VOCq [0...100 %];
- датчика загрязненности воздуха VOCp [0...100 %];
- датчика относительной влажности [0...100 %];
- датчика температуры [0...50 ºC].

В зависимости от выбранного типа датчика устанавливается значение, поддерживаемое функцией качества воздуха, в соответствии с которой будет корректироваться интенсивность вентиляционной установки. При отклонении от установленного значения интенсивность вентиляции будет увеличиваться, при приближении к нему – снова снижаться. К примеру, если в установке предусмотрена функция поддержания СО<sub>2</sub> (существует датчик CO $_2$ ) при задании значения 800 ppm этот установленный уровень CO $_2$  будет поддерживаться при помощи автоматического регулировании интенсивности вентиляции, то есть при увеличении СО<sub>2</sub> будет увеличиваться интенсивность вентиляции, а при уменьшении – будет производиться возврат к предыдущему режиму.

Возможны две настройки значений качества воздуха для отдельных режимов функционирования вентиляционной установки.

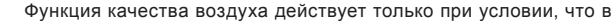

- то время не активны другие функции:
- Ночное летнее охлаждение
- Поддержание минимальной температуры
- Компенсация вентиляции по наружной температуре

#### **2.5.2.2. Работа по требованию**

Функция принудительного запуска вентиляционной установки предназначена для включения в то время выключенной установки, если один из выбранных параметров превышает критический предел.

- Функцией предусмотрено включение установки по:
- $\bullet$  датчику СО $_2$  помещения;
- датчику качества воздуха VOCq в помещении;
- датчику загрязнения воздуха VOCp в помещении;
- датчику относительной влажности в помещении;
- датчику температуры в помещении.

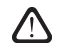

Работа по потребности (включение / выключение) выполняется на основании того же датчика, который используется в управлении функцией «Контроля качества воздуха».

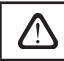

Для данной функции должен быть предусмотрен датчик в помещении с аналоговым выходом (0...10 В).

## **2.5.2.3. Компенсация вентиляции по наружной температуре**

Функция компенсации вентиляции регулирует воздушный поток в зависимости от актуальной наружной температуры. Возможно ввести четыре температурные точки, две из которых описывают зимние условия, другие две – летние. После ввода начала и конца компенсации для зимнего и летнего сезона (можно также ввести и только одну из них, например, зимнюю компенсацию, при этом первая и вторая точки летней компенсации должны совпадать), текущая интенсивность вентиляции будет пропорционально уменьшаться по наружной температуре до тех пор, пока не достигнет минимально возможный уровень – 20 %.

> Функция компенсации вентиляции не функционирует при активной функции ночного летнего охлаждения.

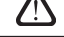

<sup>1</sup>*Заводская уставка.*

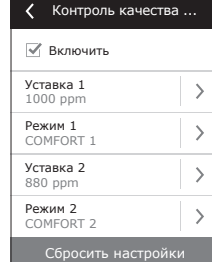

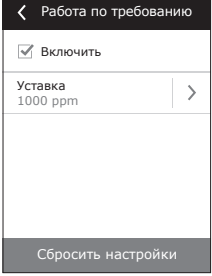

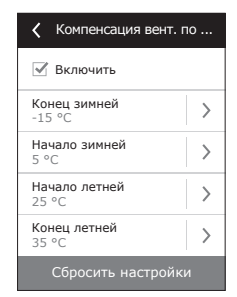

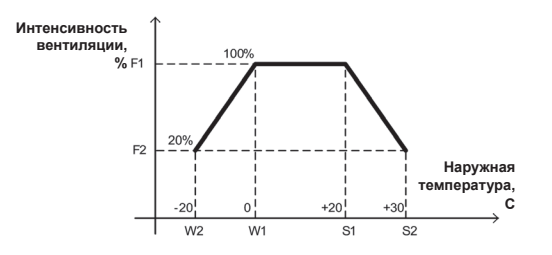

F1 – выбранный пользователем расход воздуха (актуальный)

- F2 минимальный расход воздуха, 20 %
- W1 начало зимней компенсации
- W2 конец зимней компенсации
- S1 начало летней компенсации
- S2 конец летней компенсации

#### **2.5.2.4. Ночное летнее охлаждение**

Функция ночного летнего охлаждения ориентирована на экономию энергии в летнее время: использование наружной прохлады в ночное время позволяет охладить нагретые помещения, то есть удалить избыточное тепло, накопленное в помещении в дневное время.

Функция может начать действовать даже в том случае, если вентиляционная установка в ночное время (с 00:00 до 6:00) не работает и находится в режиме "Standby". Пользователь может установить температуру, при которой функция начнет работать и температуру, при которой остановится.

Во время действия функции текущий уровень вентиляции устанавливается на максимальную интенсивность вентиляции (100 %), и вентиляция осуществляется только при помощи вентиляторов, то есть в это время не задействованы ни функция охлаждения воздуха, ни функция утилизации энергии.

> Функция ночного летнего охлаждения обладает приоритетом по отношению к следующим функциям: компенсация вентиляции по наружной температуре, функция качества воздуха.

#### Поддержка мин. ... **2.5.2.5. Поддержка минимальной температуры**

В зимнее время функция поддержания минимальной температуры принудительно снижает заданные пользователем значения расходов приточного и вытяжного воздуха в тот момент, когда не хватает мощности нагревателя, расположенного в вентиляционной установке, или/и теплоутилизация тепла не обеспечивает подачи в помещения воздуха минимально возможной температуры. Пользователем может быть установлено отдельное значение температуры приточного воздуха, при недостижении которой будет автоматически начато снижение интенсивности вентиляционной установки. Расход воздуха может быть снижен до минимально возможной интенсивности вентиляции – 20 %.

Если в вентиляционной установке предусмотрен охладитель, то в летнее время эта функция по тому же настроенному значению температуры ограничивает мощность охладителя. Таким образом обеспечивается приток воздуха в помещение минимально допустимого значения.

> В управлении интенсивностью вентиляции данная функция обладает более высоким приоритетом по сравнению с функциями «Компенсация вентиляции по наружной температуре» и «VAV».

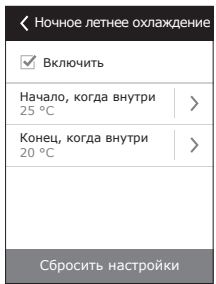

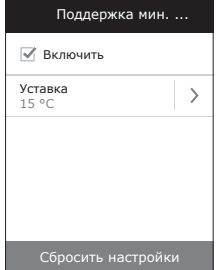

## 2.5.2.6. Функция «Override»

Предусмотрена возможность OVR-управления вентиляционной установкой при помощи внешнего контакта (см. рис. 1.3 б) или устройства (таймера, переключателя, термостата и т. п.). Полученный внешний сигнал активирует функцию «Override» (OVR), которая игнорирует текущие режимы работы установки и выполняет одно из выбранных ниже действий:

- выключает вентиляционную установку;
- переключает установку на функционирование в соответствии с режимом Comfort1;
- переключает установку на функционирование в соответствии с режимом Comfort2<sup>-</sup>
- переключает установку на функционирование в соответствии с режи- $\bullet$ мом Economy1;
- переключает установку на функционирование в соответствии с режимом Есопоту2;  $\bullet$
- переключает установку на функционирование в соответствии с режимом Special:
- переключает установку на функционирование в соответствии с недельным расписанием.

В функции OVR предусмотрены три режима работы, которые можно назначить в зависимости от потребностей пользователя:

- 1. Режим «Если включено» функция будет реагировать на внешний управляющий контакт только тогда, когда вентиляционная установка включена.
- 2. Режим «Если выключено» функция будет реагировать на внешний управляющий контакт только тогла, когла вентиляционная установка выключена
- 3. Режим «Все время» функция будет реагировать на внешний управляющий контакт в течение всего времени вне зависимости от состояния функционирования установки.

ФУНКЦИЯ OVR Обладает самым высоким приоритетом, поэтому игнорирует все предыдущие режимы. Функция остается в активном состоянии до тех пор, пока внешний управляющий контакт находится в замкнутом состоянии.

## 2.5.2.7. Поддержка влажности

Функция предназначена для поддержки влажности воздуха, установленной пользователем. Для действия функции необходимо дополнительно подключить один или два датчика влажности, в зависимости от того, в каком месте необходимо поддержать влажность. Предусмотрены два режима поддержания влажности:

- Приточного воздуха. Поддерживается установленная влажность приточного воздуха. Для поддержания используется канальный датчик влажности (В9).
- Воздуха помещения. Поддерживается установленная влажность помешения. Для поддержания используется канальный датчик влажности помещения или вытяжного воздуха (В8). Для ограничения влажности приточного воздуха используется канальный датчик влажности или гидростат (В9).

Для поддержания установленной влажности может выбираться один из ниже указанных способов:

- Увлажнение воздуха. Предусмотрен сигнал управления 0...10 В, напрямую указывающий на требуемую мощность увлажнителя от 0 до 100 %. При необходимости увлажнения, управление выводится через выход контроллера TG3.
- Осушение воздуха. Предусмотрен сигнал управления 0...10 В. напрямую указывающий на требуемую мощность осушителя от 0 до 100 %. При необходимости осушения, управление выводится через выход контроллера TG3.
- Осушение воздуха: охлаждение нагрев. Осушение осуществляется при помощи находящихся в установке охладителей и нагревателей. Если в установке смонтированы несколько охладителей и нагревателей, заранее устанавливается, которые из них участвуют в процессе осущения воздуха.
- Увлажнение и осушение воздуха. Для увлажнения воздуха выдается сигнал управления 0...10 В через выход контроллера ТG3, а осушение воздуха осуществляется смонтированными в установке охладителями и нагревателями.

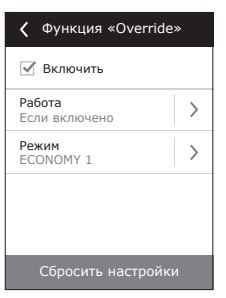

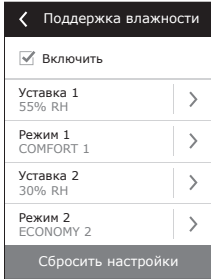

 $C51-16-07$ 

Если предусмотрено поддержание влажности воздуха, функция влажности будет приоритетной относительно функции качества и рециркуляции воздуха, т. е. при появлении необходимости увлажнения или осушения действие данных функций запрещается.

Поддержка влажности – заранее заказываемая функция

#### **2.5.3. Планирование**

Пункт меню, предназначенный для планирования работы установки по недельной программе либо годовому календарю.

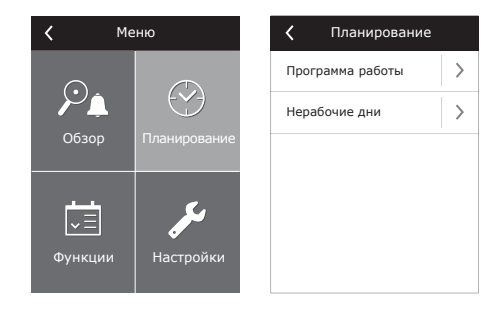

#### **2.5.3.1. Программа работы**

Предусмотрено до двадцати программ работы установки. Для каждой из них можно назначить режим работы, день недели и интервал времени.

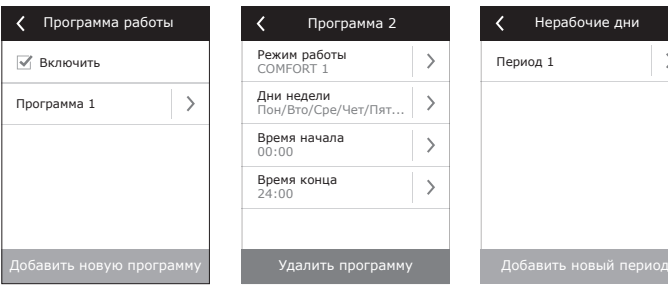

#### **2.5.3.2. Нерабочие дни**

Годовой график нерабочих дней указывает период времени, в котором установка будет работать в нужном режиме. Можно усановить до десяти периодов.

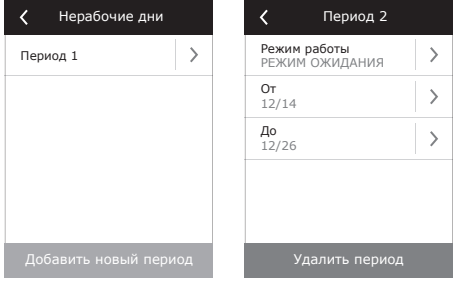

#### **2.5.4. Настройки**

Меню предназначено для настроек вентиляционной установки и параметров пользователя.

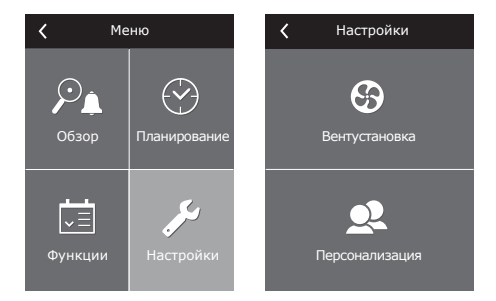

#### **2.5.4.1. Настройки вентиляционной установки**

#### **Режимы поддержки температуры**

В вентиляционной установке предусмотрено несколько способов поддержания температуры:

- Приток. Установка подает пользователем заданной температуры воздух.
- Вытяжка. Установка автоматически подает воздух с такой температурой, которая необходима для поддержания заданной температуры в помещении.
- Помещение. Управление аналогично режиму «вытяжка», только температура поддерживается по датчику, установленному в помещении (B8).
- Баланс. Значение поддерживаемой температуры приточного воздуха автоматически определяется по актуальной температуре вытяжного воздуха, т. е. какой температуры воздух будет удален из помещения, с такой же температурой и будет возвращен.

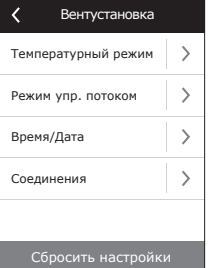

При выборе режима «Баланс» настройка температуры будет не доступна.

#### **Режим управления потоком**

- Предусмотрены следующие режимы управления потоками приточного и вытяжного воздуха:
- **• CAV** (англ. *Constant Air Volume*) режим управления постоянным потоком воздуха. Установкой будет подаваться и удаляться постоянный расход воздуха, установленный пользователем, вне зависимости от изменений, происходящих в вентиляционной системе;
- **• VAV** (англ. *Variable Air Volume*) режим управления переменным потоком воздуха. Установкой будет подаваться и удаляться объем воздуха с учетом потребностей различных помещений в вентиляции. При частом изменении потребностей в вентиляции такой способ поддержания расхода воздуха значительно снижает эксплуатационные затраты установки.

Предусмотрена возможность использования упрощенной функции управления VAV – «однопоточное управление VAV». Имеется в виду, что для реализации данной функции необходим датчик только одного воздушного потока, монтируемый в переменной системе воздуховодов (к примеру, приточного воздуха). Эта переменная система называется управляющей (англ. *Master*) вентиляционной системой, на основании которой и производится управление. Другой же воздушный поток (в настоящем случае – вытяжной воздух) функционирует как управляемая (англ. *Slave*) вентиляционная система и на протяжении всего времени следует за управляющей системой. В случае снижения потребности приточного воздухa в вентиляционной системе, назначенной для управляющей системы (*Master*), также на соответствующее процентное значение уменьшается и интенсивность вытяжного воздуха в управляемой системе (*Slave*)

> Если в вентиляционной установке предусмотрена функция управления переменным воздушным потоком, необходимо выполнить начальную калибровку режима управления, так как в противном случае при выборе режима VAV установка не будет функционировать.

Калибровка режима управления переменным потоком воздуха:

- 1. Перед началом калибровки необходимо отрегулировать расположенные в вентиляционной системе элементы для распределения и выпуска воздуха, открыть все расположенные в ответвлениях и каналах системы заслонки переменного объема воздуха таким образом, чтобы воздух подавался во все вентилируемые помещения.
- 2. Включив вентиляционную установку выбрать режим потока VAV и подтвердить калибровку. По завершении калибровки в зависимости от конфигурации датчиков давления состояние режима VAV будет изменено на Приток, Вытяжка, Двойной.
- 3. По завершении процесса калибровки вентиляционная установка будет продолжать работать в предыдущем режиме.
- В режиме прямого управления количеством воздуха (англ. **DCV** *Direct Controlled Volume*) вентиляционная установка будет действовать аналогично как и в режиме CAV, однако поддерживаемое количество воздуха будет рассчитываться из значения сигнала аналоговых входов контроллера В6 и В7. Подав на соответствующий вход сигнал 0...10 В, он будет пересчитываться по фактически установленному количеству воздуха. Напр., если максимальное количество воздуха установки –

1000 м<sup>3</sup>/ч, на пульте установлено - 800 м<sup>3</sup>/ч, а значение на входе В6 - 7В, то установка будет подавать постоянное количество воздуха - 560 м<sup>3</sup>/ч. Аналогично и для вытяжного воздуха, только по BXOUV B7 (CM DUC  $136$ )

#### Время / Дата

Настройка времени и даты необходимо для планирования работы вентиляционной установки.

#### Соединения

- IP адрес и маска подсети. Настройка, необходимая для подключения вентиляционной установки к компьютерной сети или интернету.
- ID контроллера. Номер, идентифицирующий контроллер в общей сети, когда несколько вентиляционных установок соединены в обшую сеть и управляются одним пультом управления.
- RS-485. Настройки внешнего интерфейса Modbus (1, 2, 3 клеммы, рис. 1.3 б).

#### 2.5.4.2. Персонализация

В этом пункте предусмотрены настройки пользователя такие как: язык пульта управления, единицы измерения и др.

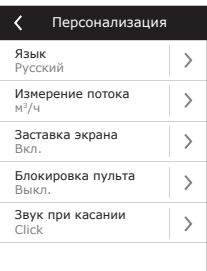

#### 2.6. Управление вентиляционными установками через веб-браузер

Наблюдать за работой вентиляционных установок и функционированием отдельных его узлов, менять настройки и активировать дополнительные функции можно не только с помощью пульта, но и с помощью компьютера. Для этого необходимо всего лишь подключить установку к компьютеру, локальной компьютерной сети или к интернету при помощи сетевого кабеля.

Порядок прямого соединения с компьютером:

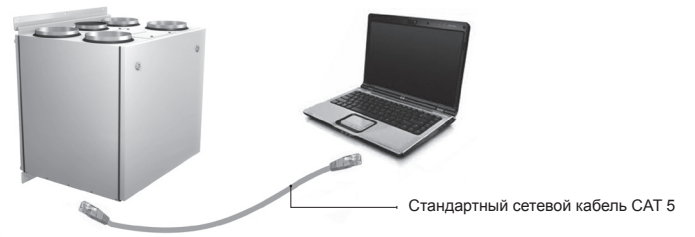

- 1. Подключить один конец кабеля к контроллеру, находящемуся в установке (см. рис. 1.3 а), другой конец - к компьютеру.
- 2. На компьютере открыть окно ручной настройки сетевой карты, вписать IP-адрес, например, 192.168.0.200. а также маску подсети: 255.255.0.0.
- 3. Запустить на компьютере веб-браузер, в настройках программы необходимо отключить использование проксисервера.
- 4. В адресной строке веб-браузера вписать IP-адрес, предназначенный для вентиляционной установки, по умолчанию это 192.168.0.50, однако его в любое время можно поменять как с помощью пульта, так и при подключении с помощью веб-браузера (см. настройки соединения).

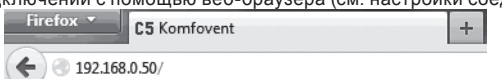

Примечание: Перед началом рекомендуется обновить версию веб-браузера до самой новой.

5. Если подключение было выполнено успешно, то откроется окно, в котором необходимо вписать имя пользователя и пароль:

Пользователь: user

Пароль: ••••

Войти

*Примечание: Имя пользователя «user». Первоначальный пароль – также «user», после присоединения пользователь может его поменять на любой другой (см. настройки пользователя).*

> Если Вы забыли измененный пароль, то его в любое время можно восстановить до первоначального **«user»**. Для этого необходимо восстановить заводские настройки вентиляционной установки.

## **2.7. Дополнительные возможности управления**

#### **2.7.1. Комбинированный водяной теплообменник**

Для вентиляционных установок с комбинированным водяным теплообменником (нагреватель и охладитель в одном корпусе) предусмотрено управление приводом смесительного вентиля как в режиме нагрева, так и в режиме охлаждения. Привод подключается к клеммам управления контуром нагревания и по умолчанию действует только в режиме нагревания. Однако при подаче на клеммы управления (IN4) сигнала обратной связи, показывающего, что в системе циркуляции находится холодная вода (напр., подключив дополнительный прибор: термостат, выключатель и т. п.), будет активироваться функция охлаждения воздуха, и тот же привод смесительного вентиля (TG1) будет управляться в режиме охлаждения воздуха.

#### **2.7.2. Управление инверторными охладителями прямого испарения**

По умолчанию в установках серии предусмотрено управление инверторных охладителей прямого испарения, мощность которого может регулироваться равномерно. Для регулировки мощности инверторного блока предусмотрен сигнал управления (TG2), а также предусмотрены сигналы: запуск охладителя DX1, потребность охлаждения DX2, потребность нагрева DX3 (см. рис. 1.3 б).

Предусмотрены три способа регулировки мощности:

- 1. Универсальный, подходящий для большинства охладительных блоков<sup>1</sup>.
- 2. Управление, адаптированное к охладительным блокам Panasonic.
- 3. Управление, адаптированное к охладительным блокам Daikin.

#### **2.7.3. Многоступенчатое управление охладителем прямого испарения**

В вентиляционной установке предусмотрено управления охлаждением при помощи 3-ех контактов (подключение указано на рис. 1.3 б). В зависимости от того, сколько будет ступеней охлаждения, и как будут поделены их мощности, необходимо подобрать оптимальный способ их управления. При одинаковых мощностях всех ступеней возможны только три шага управления. Если мощности ступеней близки к соотношению 1-2-4 (мощность каждой последующей ступени вдвое больше предыдущей), тогда управление будет реализовано при помощи 7 шагов охлаждения.

Например, к клеммам DX1 подключив охладитель в 1кВт, к DX2 – 2кВт и соответственно к DX3 подключив 4 кВт, управление будет 7-и ступенчатое:

1: 1 кВт; 2: 2 кВт; 3: 1 кВт + 2 кВт; 4: 4 кВт; 5: 1 кВт + 4кВт; 6: 2 кВт + 4 кВт; 7: 1 кВт + 2кВт + 4 кВт.

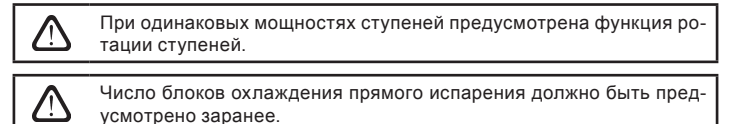

#### **2.7.4. Реверс охладителей прямого испарения**

Предусмотрена возможность реверсирования охладителей прямого испарения, т.е. когда охладитель переключается в режим нагрева. В этом случае предусматривается только макс. 3 ступени управления. Для сигнала реверса «Нагрев» предусмотрены клеммы управления DX3 (рис. 1.3 б).

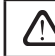

Функция реверса охладителя прямого испарения предусматривается заранее.

<sup>1</sup>*Заводская настройка*

## **2.8. Неисправности установки**

Если установка не функционирует:

- Убедитесь в том, что установка подключена к сети электропитания.
- Проверьте, включен ли вводной рубильник установки (если он предусмотрен).
- Проверьте все предохранители автоматики. При необходимости замените перегоревшие предохранители рассчитанными на те же электрические параметры новыми предохранителями (величины предохранителей указаны в принципиальной электрической схеме).
- Проверьте, нет ли на пульте управления сообщения о неисправности. При наличии неисправности сначала необходимо ее устранить. Для устранения неисправности руководствуйтесь таблицей неисправностей.
- Если на пульте управления ничего не отображено, проверьте, не поврежден ли кабель, соединяющий пульт с установкой.

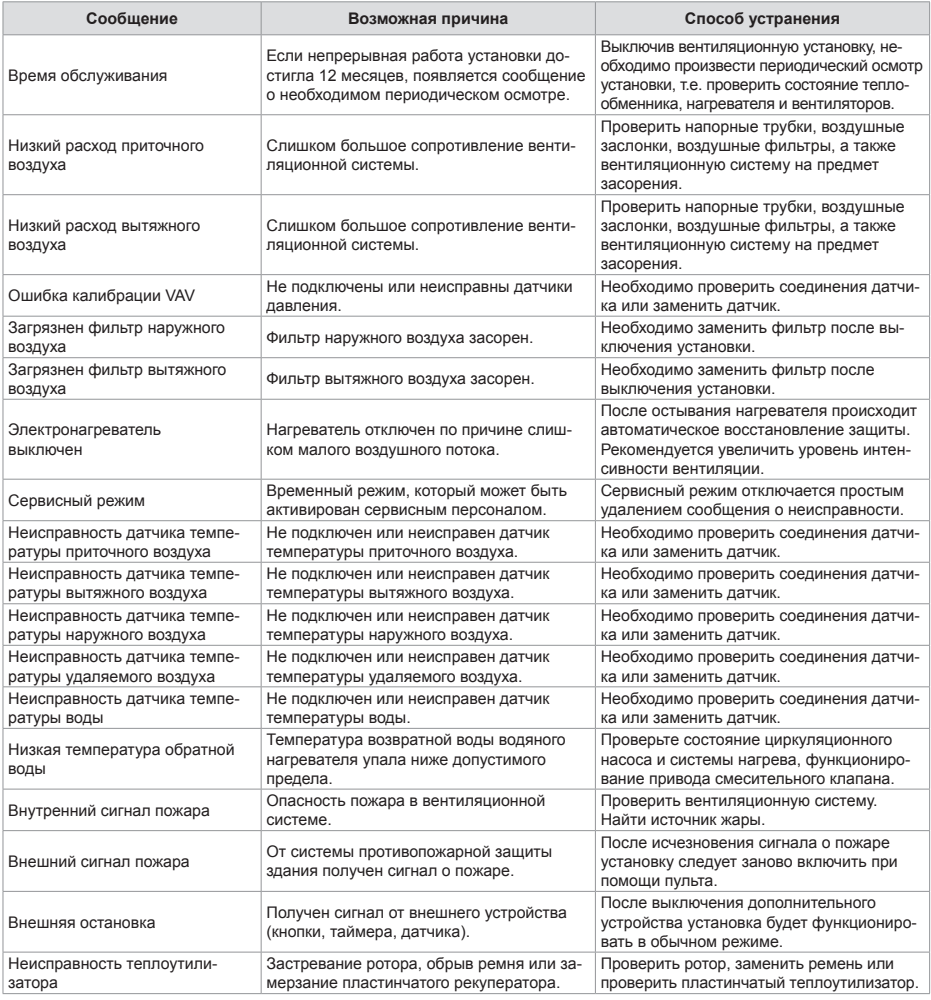

#### **Таблица 2.8. оповещения, отображаемые на пульте управления, их возможные причины и способы устранения**

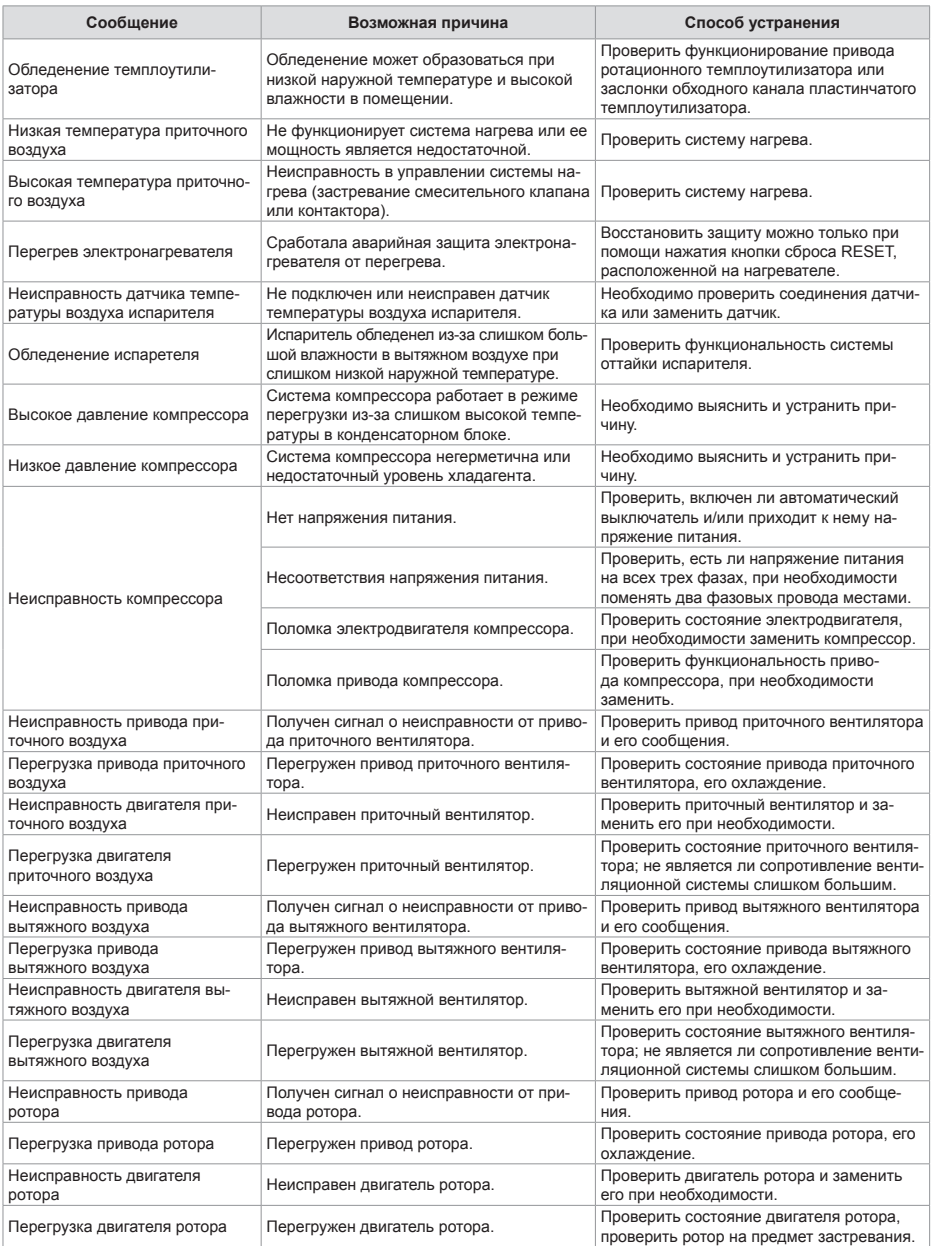

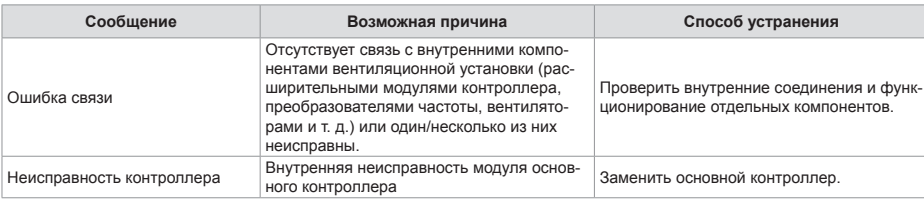

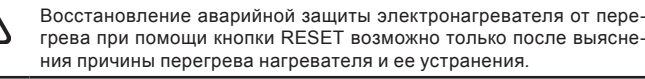

 $\overline{\mathcal{L}}$ 

Если установка остановлена, а на пульте управления отображается текстовое сообщение, обозначающее неисправность, следует устранить неисправность!

При выполнении любых работ внутри установки убедитесь, что она выключена и отключена от сети электропитания.

После ликвидации неисправности и включения питания следует стереть ошибки. Однако в том случае, если неисправность не была ликвидирована, установка либо запускается и через некоторое время останавливается, либо не запускается вообще, а на экране отображается сообщение о неисправности.

#### **UAB KOMFOVENT**

**VILNIUS** Ozo g. 10, LT-08200 Tel. +370 (5) 2779 701 Mob. tel. 8-685 44658 el. p. info@komfovent.com

**KAUNAS** Taikos pr. 149, LT-52119 Tel.: (8-37) 473 153, 373 587 Mob. tel. 8 685 63962 el. p. kaunas@komfovent.com

**KLAIPĖDA** Dubysos g. 25, LT-91181 Mob. tel.: 8 685 93706, 8 685 93707 el. p. klaipeda@komfovent.com

**ŠIAULIAI** Metalistų g. 6H, LT-78107 Tel. (8-41) 500090, mob. tel. +370 685 93700 el. p. siauliai@komfovent.com

**PANEVĖŽYS** Beržų g. 44, LT-36144 Mob. tel. 8 640 55988 el. p. panevezys@komfovent.com

**EXPORT & SALES DEPARTMENT**

Ph.: +370 (5) 205 1579, 231 6574 Fax +370 (5) 230 0588 export@komfovent.com

#### **GARANTINIO APTARNAVIMO SK. / SERVICE AND SUPPORT**

Tel. / Ph. +370 (5) 200 8000, mob. tel. / mob. ph.: +370 652 03180 service@komfovent.com

www.komfovent.com

#### **ООО «АМАЛВА-Р»**

Россия, Москва ул. Выборгская д. 16, стр. 1, 2 этаж, 206 офис тел./факс +7 495 640 6065, info.msk@komfovent.com www.komfovent.ru

#### **ООО «АМАЛВА-ОКА»**

390017 г. Рязань Ряжское шоссе, 20 литера Е, пом Н6 тел. +7 4912 950575, +7 4912 950672, +7 4912 950648 info.oka@komfovent.com www.komfovent.ru

#### **ИООО «Комфовент»**

Республика Беларусь, 220125 г. Минск, ул. Уручская 21 – 423 .<br>Тел. +375 17 266 5297, 266 6327 info.by@komfovent.com www.komfovent.by

#### **PARTNERS**

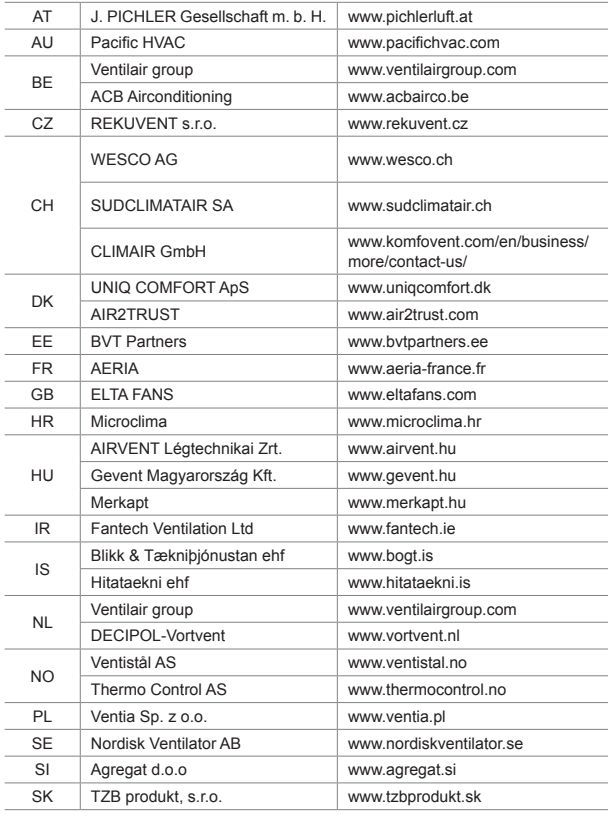

#### **Komfovent AB**

Ögärdesvägen 12B 433 30 Partille, Sverige Phone +46 31 487752 info\_se@komfovent.com www.komfovent.se

#### **Komfovent Oy**

Muuntotie 1 C1 FI-01 510 VANTAA +358 (0) 40 8263 500 info\_fi@komfovent.com www.komfovent.com

#### **Komfovent GmbH**

Konrad-Zuse-Str. 2a, 42551 Velbert, Deutschland Mob. ph. +49 (0) 2051/6051180 info@komfovent.de www.komfovent.de

#### **Komfovent SIA**

Katlakalna iela 9, LV-1073 Riga Tel. +371 67 20 1572 Fakss +371 67 20 1570 info@komfovent.lv www.komfovent.lv